УДК 372.862

### **Создание школьниками элементарного дома в программе Tinkercad**

*Долгошеева Дарина Владимировна Приамурский государственный университет им. Шолом-Алейхема Студент*

#### **Аннотация**

В статье приводится обзор программы Tinkercad, предназначенной для проектирования и визуализации. Спроектирован элементарный дом обучающимися в программе Tinkercad.

**Ключевые слова:** Проектирование, визуализация, архитектура, Tinkercad, информатизация, образование.

# **Students create an elementary home in the Tinkercad program**

*Dolgosheeva Darina Vladimirovna Sholom-Aleichem Priamursky State University Student*

# **Abstract**

The article provides an overview of the Tinkercad program designed for design and visualization. An elementary house was designed by students of the Tinkercad program.

**Keywords:** Design, visualization, architecture, Tinkercad, informatization, education.

### **Введение**

Инновационные системы в сфере компьютерного моделирования ежедневно внедряются в различные сферы деятельности людей. Поэтому не удивительно, что компьютерное моделирование применяется и в сфере школьного образования. Например, согласно федеральному рабочему стандарту [4], обучающимися, основного общего образования осваивают компьютерное моделирование в рамках изучения предмета технология. Полученные навыки при работе с программами по компьютерному моделированию в рамках учебного процесса, способствуют развитию творческих навыков и индивидуальных подходов в решение поставленных задач обучающихся. А также поможет в самоопределении учеников. Так как сфера компьютерного моделирования широко применяются в строительных и архитектурных инженерных специальностях, дизайнерских профессиях и специалистами в сфере информационных технологий. В связи с этим, существует необходимость в освоении навыков работы в программах по компьютерному моделированию. Одной из таких программ является Tinkercad, данный сервис позволяет в легкой и доступной форме

ознакомиться с азами компьютерного моделирования, при этом увлекая учеников.

#### **Обзор исследований**

Тема компьютерного моделирования является актуальной среди многих научных исследователей А. Ю.Васенков [1] в своей работе «Формирование конструкторских навыков при работе с приложениями по 3D моделированию» считает, что в процессе работы в данных программах для компьютерного моделирования ребята применяют творческий подход, креативность мышления тем самым происходит формирование конструкторских навыков у школьников. За один или несколько уроков ученики могут создать собственный объект, собственную карту, или даже небольшую игру. Но самое главное, что дети поймут, что компьютер – это инструмент, с помощью которого можно многое сделать и многому научиться. А.С. Иванова [2] в исследовании «Изучение Arduino в рамках дистанционного образования» представляет педагогический опыт для школьников в работе с платформой Tinkercad, при изучении робототехники. И приходит к выводу, что ключевые возможности платформы Tinkercad Arduino Circuits: это визуальный редактор схем, визуальный и текстовые редакторы кода, режим отладки, режим симуляции схем, возможность экспорта полученных скетчей и электрических схем в реальные проекты. Данный пример демонстрирует, что применение эмуляторов таких, как Autodesk TinkerCAD, открывает широкие возможности развития робототехники в дополнительном образовании. С.А.Бешенков, М.И.Шутикова, В.И Филиппов. [3], в статье «Использование онлайнпрограммы TinkerCAD при организации обучения трехмерному моделированию во внеурочной деятельности с обучающимися 6–8 классов» считают, что 3D моделирования способствует: развитию интереса к 3D моделированию и прототипированию; развитию творческие способности обучающихся в области 3D моделирования; способствуют формированию ИКТ компетенций в области 3D моделирования; вырабатывают умения и навыки 3D моделирования; воспитывают личность, способную анализировать, самоанализировать и создавать индивидуальную программу саморазвития. Занятия по 3D-моделированию дают необычайно сильный толчок для развития интеллекта обучающихся, формирует их пространственное воображение, логическое мышление, вырабатывает привычку к аккуратной и систематической работе.

#### **Цель исследования**

Целью исследования является проектирование элементарного дома школьниками в программе Tinkercad.

### **Методы и материалы**

В данном исследовании была использована программа Tinkercad, ее интерфейс и инструменты.

#### **Результаты и обсуждения**

Для создания проекта элементарного дома была выбрана программа Tinkercad.

Tinkercad - кроссплатформенное программное обеспечение для создания и редактирования 3D проектов. Данный продукт направлен на таких пользователей как школьники, преподаватели и любителипроектировщики. Программа легко, быстро и просто познакомит школьников с инструментами и созданием архитектурных объектов. Для использования данного приложения необходимо пройти регистрацию на официальном сайте, где расположены 3 вида учетных записей (для преподавателей, учащихся, персональный аккаунт).

Программа дает доступ только лицам старше 13 лет, для тех, кто младше предусмотрен доступ из родительского аккаунта. Tinkercad предлагает множество различных способов создания моделей с самого начала или позволяет редактировать уже имеющиеся проекты, для этого их необходимо импортировать в данный сервис. Программа поддерживает такие расширения как stl, .obj и .svg. Данный сервис предполагает только онлайн формат работы, что способствует быстрому обмену моделями между пользователями вовремя работы, так же модели легко сохранить, так как сервис предоставляет облачное хранение проектов. Она имеет простой и понятный интерфейс, который позволяет создавать модели архитектурных объектов без необходимости знать сложные команды и настройки. Tinkercad также имеет большое сообщество пользователей, которые делятся своими знаниями и опытом в Интернете [5].

Проектирование элементарного дома школьниками происходило в несколько этапов.

### **Первый этап.**

Ученикам необходимо было перейти на официальный сайт программы Tinkercad [6] и пройти бесплатную регистрацию. Данный сервис замечателен тем, что все работы автоматически можно создавать и сохранять прямо в браузере, необходим только выход в интернет. После регистрации, ученики выбрали графу 3D- моделирование и создали новый проект.

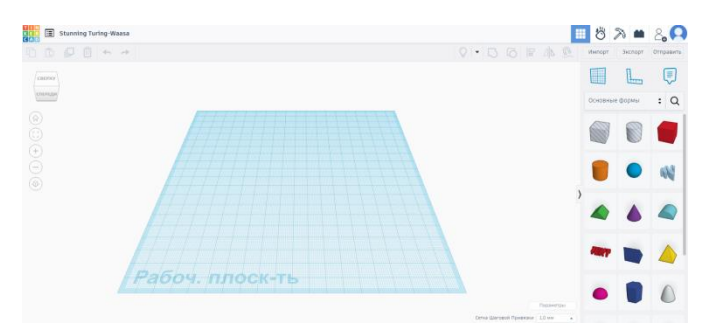

Рис. 1 Рабочая поверхность программы Tinkercad

На этом этапе ученики знакомятся с данным сервисом и его интерфейсом. После создания проекта перед учениками открывается рабочая

плоскость проекта. С правой стороны расположены все необходимые фигуры для работы. А в правом верхнем углу располагаются такие инструменты как копирование, группировка, поворот, выравнивание. Именно все эти инструменты и пригодятся для создания проекта.

### **Второй этап.**

В данном этапе ученики создали основные формы элементарного дома. Для этого используя панель справа «Основные формы» обучающиеся выбрали фигуру «параллелепипед» и перетянули его в любую часть на рабочей поверхности. Задав при этом размер длины, ширины и высоты фигуры 50мм, используя цифровую клавиатуру. После чего, выбрав, фигуру «пустотного параллелепипеда» в правой вкладке и задав ей размер 45мм, поместили ее вовнутрь основной фигуры применяется инструменты выравнивание и группировка. Тем самым получается вырезанная плоскость фигуры будущего дома.

После чего подобным способом ученики сделали двери и окна в элементарном доме по своему собственному индивидуальному способу. Применяя творческие и креативные способности.

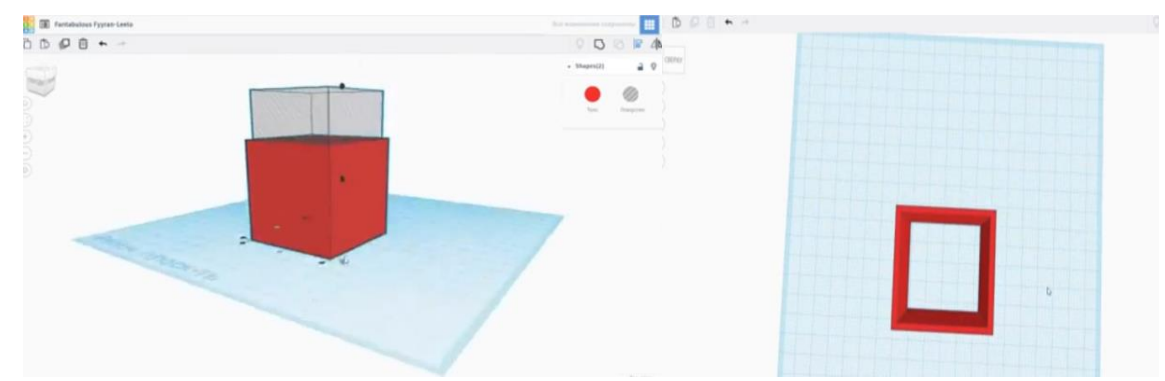

Рис 2.1; Рис 2.2 Создание элементарного дома в Tinkercad

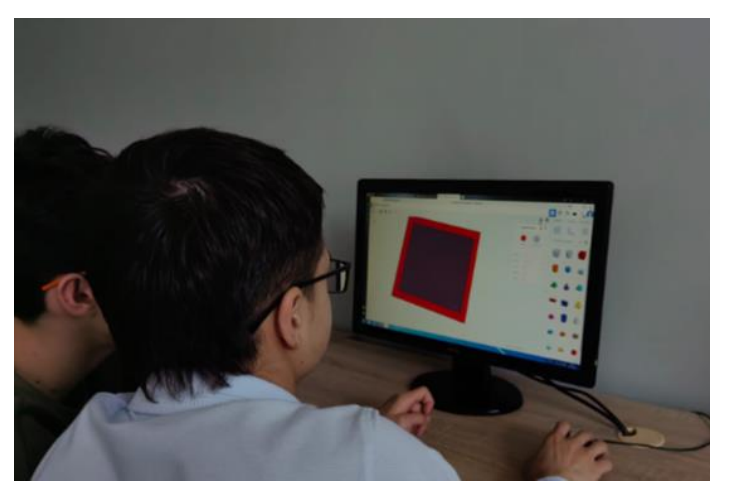

Рис.3 Создание учениками элементарного дома в Tinkercad

# **Третий этап.**

В созданном проекте элементарного дома, ученики на данном этапе создали крышу здания.

Для этого необходимо было использовать инструмент «рабочая плоскость» и применить ее к краю созданного проекта. Таким образом, при нанесении крыши здания, она ровно расположится на самом объекте дома.

После чего выбираем фигуру зеленого цвета под названием «крыша» на панели находящейся справа, ученики перенесли ее на проект дома. И используя инструмент «выровнять», выровняли крышу и дом по длине и по ширине.

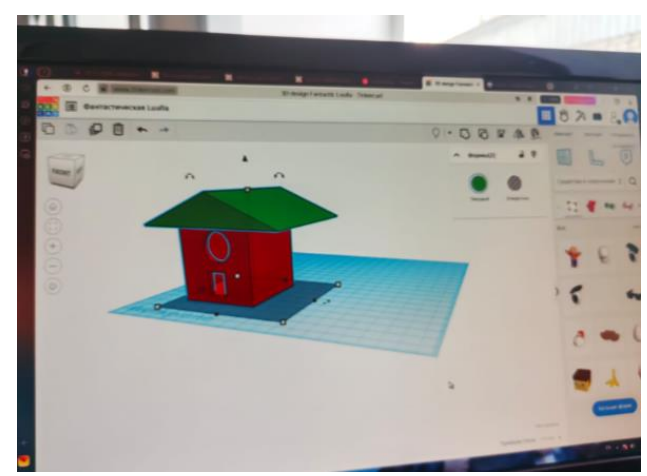

Рис4. Выставление крыши учеником в программе в Tinkercad

### **Четвертый этап.**

Этот этап является творческим. Ученики, выделяя каждый элемент дома, подбирают различные цвета, исходя из собственных предпочтений. А так же используя библиотеку фигур, облагораживают территории, добавляя в проект готовые деревья и элементы, по собственному вкусу.

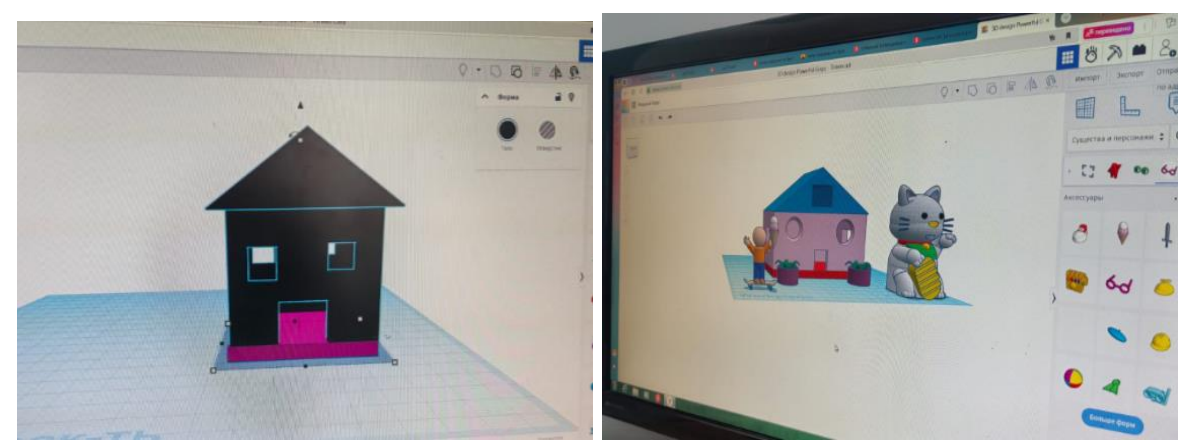

Рис 5.1 и Рис 5.2 Творческий подход учеников в создании элементарного дома в программе в Tinkercad

Таким образом, ученики создали проект элементарного дома в программе Tinkercad. Применение компьютерного моделирования в учебном процессе способствует развитию у учеников творческих способностей и креативных методов при создании проекта. А так же развитие навыков

работы с программами по 3D- моделированию, что в дальнейшем поможет ученикам в самоопределении трудового пути.

# **Библиографический список**

- 1. Васенков А. Ю. Формирование конструкторских навыков при работе с приложениями по 3D моделированию// Виртуальная реальность современного образования: идеи, результаты, оценки. Материалы XII международной научно-практической интернет-конференции. Под общей редакцией М.Е. Вайндорф-Сысоевой. Москва, 2023. С. 74-77
- 2. Иванова А.С. Изучение arduino в рамках дистанционного образования// Интеграция науки, технологии и образования: инто-2021. Материалы VI межрегиональной конференции молодых исследователей с международным участием. под общей редакцией Е.А. Вахтоминой. Москва, 2021. С. 25-27
- 3. Бешенков С.А, Шутикова М.И., Филиппов В.И. Использование онлайнпрограммы TinkerCAD при организации обучения трехмерному моделированию во внеурочной деятельности с обучающимися 6–8 классов//Актуальные проблемы методики обучения информатике и математике в В современной школе материалы международной научно-практической интернет-конференции. Москва, 2023. с. 29-35
- 4. "Об утверждении Федерального Государственного Образовательного стандарта основного общего образования": офиц. текст Приказ Минпросвещения России N 287 от 31.05.2021. (ред. от 08.11.2022). – СПС Консультант Плюс
- 5. Долгошеева Д.В. Обзор программ для обучения школьников компьютерному моделированию и визуализации архитектурных объектов // Постулат. 2023. №12. URL: https://e– postulat.ru/index.php/Postulat/article/view/ 5312/5396 (Дата обращения 25.06.2024)
- 6. Официальный сайт программы Tinkercad // https://www.tinkercad.com URL: https://www.tinkercad.com/dashboard (дата обращения: 25.06.2024)